令和5年度の研修より「研修受講サポートシステム」からお申込みいただきます。 次の手順に従い、必要事項を入力してお申し込みください。

➣このシステムは所属する事業所よりログインして頂く必要がございます。 ≥ 事業所IDとパスワードは事業所の担当者に聞いてください。 (新規事業所登録は絶対にクリックしないでください)

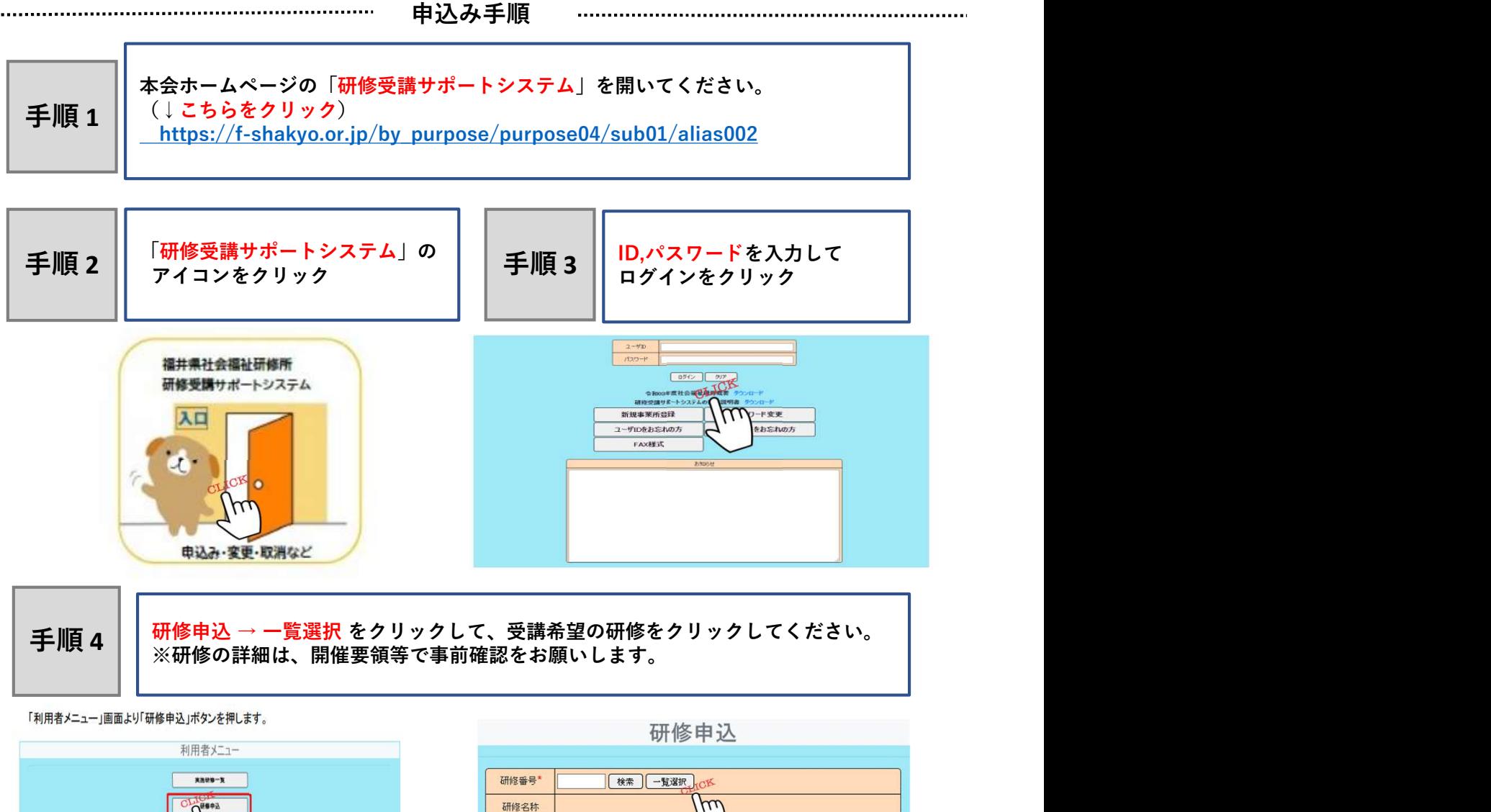

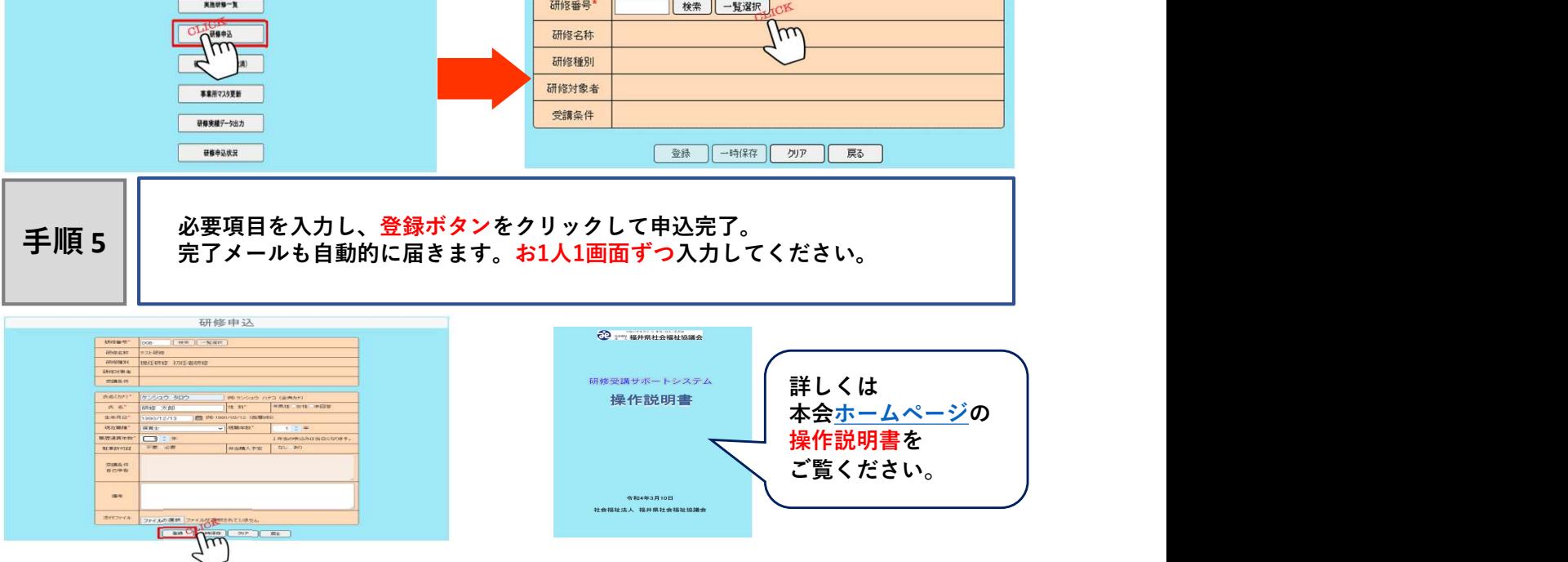

■「研修申込」画面入力時の注意点■

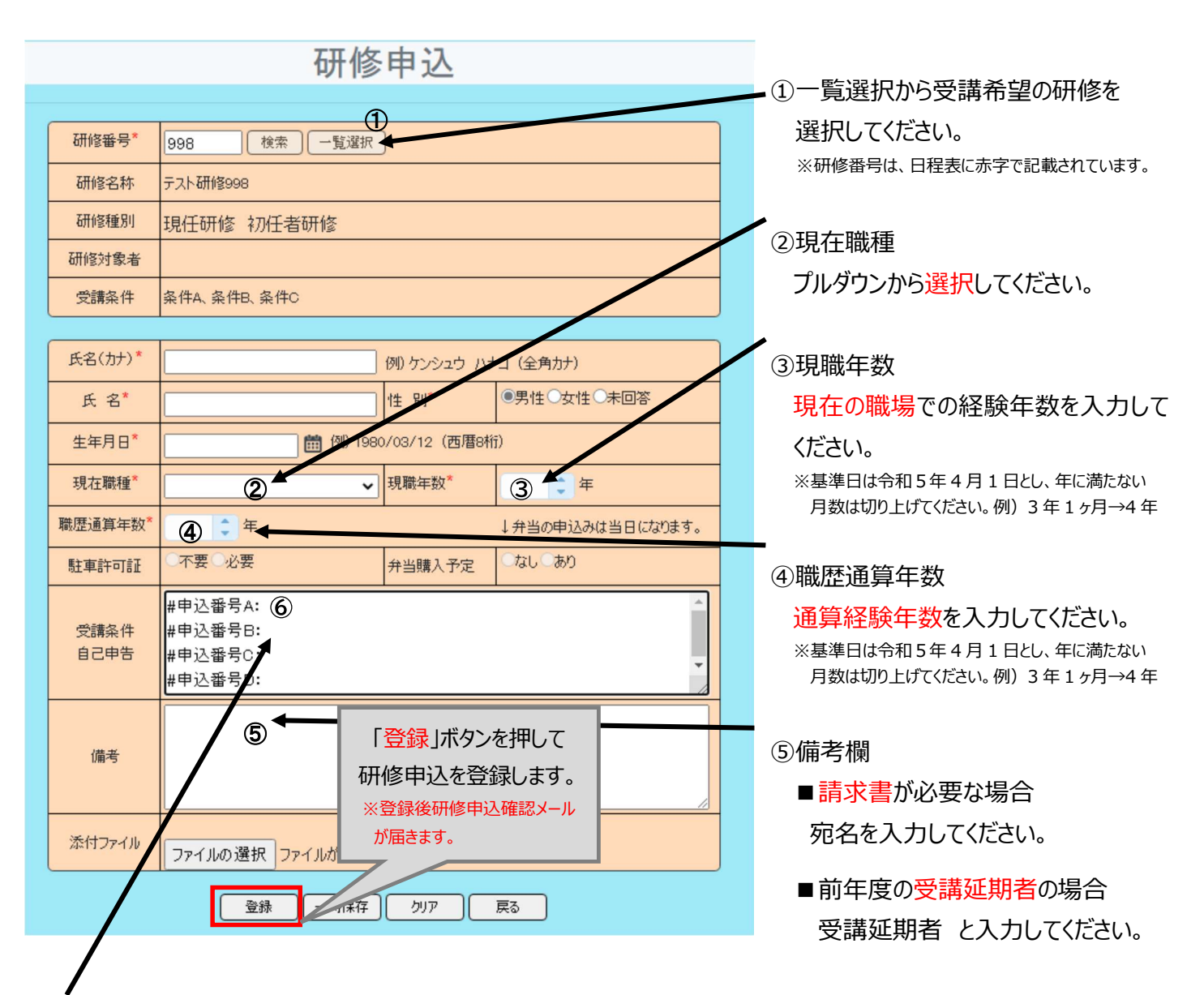

⑥受講条件自己申告(必ず入力してください。)

下記入力要件に従い、「:」マーク以降に入力してください。

入力項目はデータ化されますので、行を削除したり、順番を変えたりしないでください。

お 1 人 1 画面ずつ入力してください。

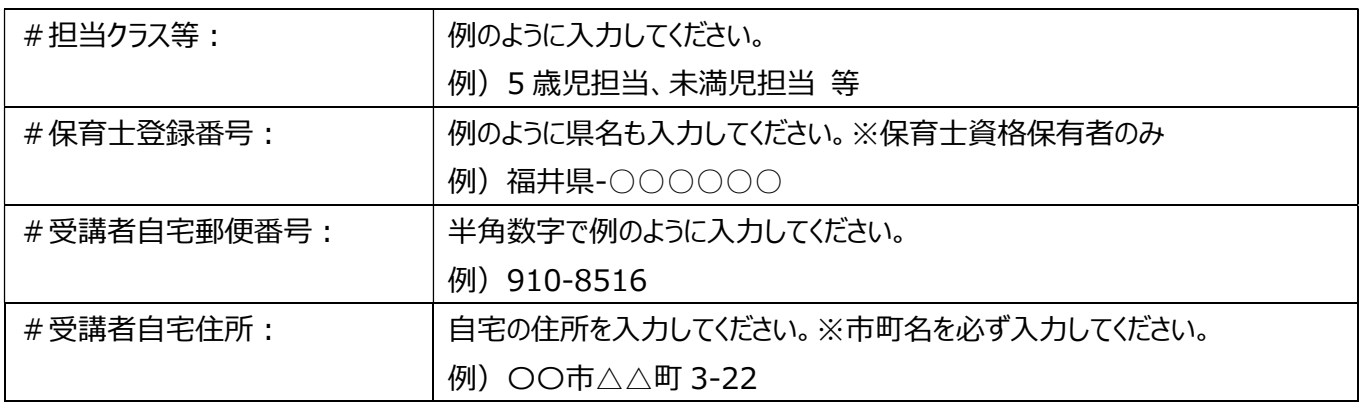